### **Story Write 10**

### **PARTICULARITE**

**Story Writer** est un logiciel **Windows 3.1**, mais qui fonctionne aussi sous **Windows 95**.

## **INSTALLATION SUR LE SERVEUR**

#### **A partir de la station :**

- (a) Se connecter en administrateur (**Altgest**) et connecter un lecteur réseau **J:** à **\\<serveur>\winappli** (automatique avec **altgest**).
- (b) Mettre la disquette dans le lecteur et exécuter **a:setup.exe**
- (c) Donner comme chemin d'installation **J:\story10** au lieu de **c:\story10**.
- (d) Sur le serveur, en **Sécurité**, attribuer les **Permissions** (**Modifier**) sur le répertoire **J:\STORY10**
- (e) A la fin de l'installation, supprimer le groupe **Story** de cette station.

## **INSTALLATION LOCALE SUR LES STATIONS**

#### **Fichiers partagés :**

**Story Writer** a besoin de bibliothèques **dll** et **vbx**, la liste en est fournie par le fichier **install.ini** sur la disquette d'installation. Il s'agit de :

CMDIALOG.VBX, ANIBUTON.VBX, THREED.VBX, COMMDLG.DLL, SETUPKIT.DLL, VBPRINT.DLL, VBRUN300.DLL Certains de ces fichiers sont des « classiques » de **Windows 3.11**, il se peut qu'il soient déjà installés sur vos stations. A mettre dans le répertoire **C:\WINDOWS\SYSTEM**. Cela peut se faire « à la main » station par station, ou bien être automatisé à l'aide du fichier **debcnx.ini**.

## **Facultatif :**

- (a) Créer le répertoire **DLL** dans **J:\STORY10**
- (b) Copier tout ces fichiers depuis **C:\WINDOWS\SYSTEM** de cette station vers le répertoire **J:\STORY10\DLL**
- (c) Connecter un lecteur **I:** à **\\< serveur>\IR\_SYS**
- (d) Dans le répertoire **I:\Bd**, modifier le fichier **debcnx.ini**

# **ALTGEST Fiche complète.**

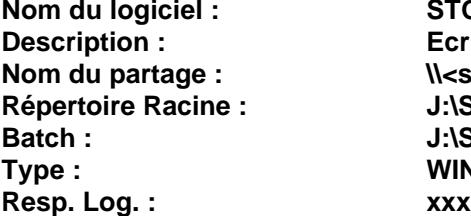

**Nom du logiciel : STORY10 Ecrire une histoire**  $N$ <serveur>\WINAPPLI **Répertoire Racine : J:\STORY10 Batch : J:\STORY10\STORYW.EXE Type : WIN 16 ou 32**

### **PARTICULARITES FINALES**

### **1. Debcnx.ini : (inscriptions temporaires) Facultatif :**

Dans la section **[Copie]**, ajouter les lignes suivantes : (Ne pas sauter de ligne entre les lignes précédentes et les suivantes) **J:\STORY10\DLL\CMDIALOG.VBX :=C:\WINDOWS\SYSTEM J:\STORY10\DLL\ANIBUTON.VBX:=C:\WINDOWS\SYSTEM J:\STORY10\DLL\THREED.VBX:=C:\WINDOWS\SYSTEM J:\STORY10\DLL\COMMDLG.DLL:=C:\WINDOWS\SYSTEM J:\STORY10\DLL\SETUPKIT.DLL:=C:\WINDOWS\SYSTEM J:\STORY10\DLL\VBPRINT.DLL:=C:\WINDOWS\SYSTEM J:\STORY10\DLL\VBRUN300.DLL:=C:\WINDOWS\SYSTEM**

Une fois que toutes les stations ont été lancée au moins une fois, effacer ces inscriptions.